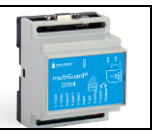

# **Installation**

- 1. Prepare a SIM card so that the PIN code is 1234 or is deactivated. Mount the card in the unit. The unit has now 1234 as password or runs without a password. The card must be placed as shown below.
- 2. Connect inputs, outputs and power cable (12-24 VAC/DC) and if necessary a rechargeable 3,6 V Liion battery.
- 3. Turn on the power. A red diode is lit. After max. 1 min. the diode flashes approx. every 2 sec., and the unit is ready.

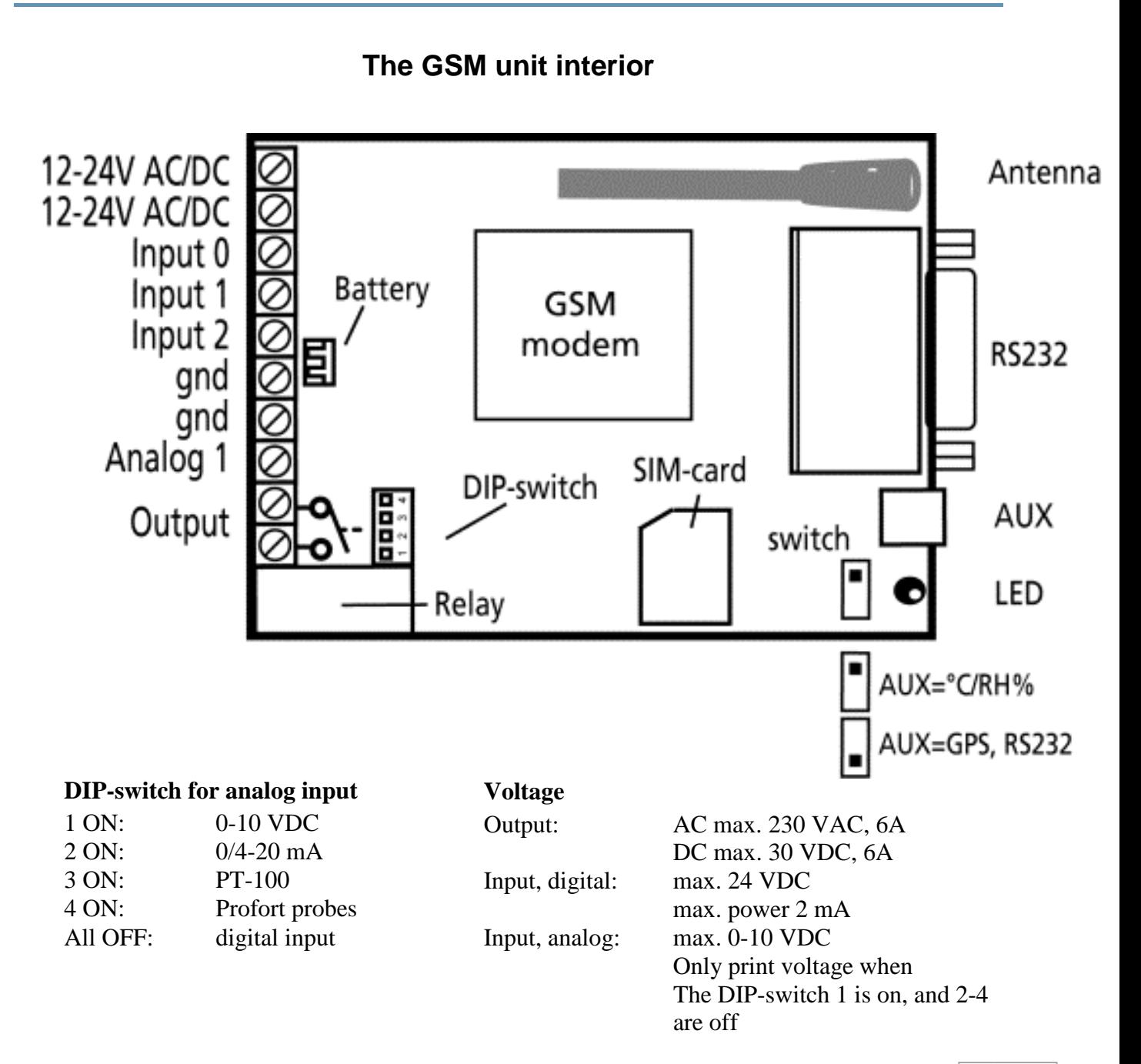

# www.profort.com

# **SET-UP - MANAGEMENT**

# **Set-up on PC via the PC COM-port**

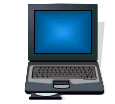

- 1. Connect the device to the PC COM port with an RS-232 cable or USB-RS232 converter (the converter driver must be installed)
- 2. Install Profort PC software on a computer with Windows by downloading the program from [www.profort.dk.](www.profort.dk) Start the program and enter the product key specified on the page.
- 3. Enter the number of the COM port the PC is using
- 4. Complete the rest of the setup program and end by transferring the information to the device

Additional help: press F1 in the program, see the manual on the CD or [www.profort.com](http://www.profort.comk/)

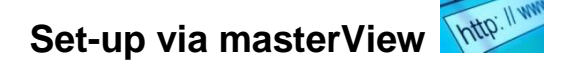

- 1. Open a browser on your PC, tablet or smartphone.
- 2. Type [http://setup.masterview.dk](http://setup.masterview.dk/) in the address bar, and choose 'setup' (or login via [www.profort.dk\)](www.profort.dk). Log on to the portal or create yourself as user. An unlimited number of units can be connected to any user, and several users can be connected to the same units.
- 3. Create a new unit in the list and choose multiGuard DIN4 as unit. When you press SAVE the portal sends a text message to the unit, which connects it to the Profort server via GPRS/Internet on the SIM-card. The USERNAME of the unit will now be its telephone number (to be used, if controlling the unit via the Profort app). All communication will then take place as data.
- 4. Type in the required information and press 'send and save'.
- 5. The unit is now ready to use.

# **QUICK GUIDE for 4 modules**

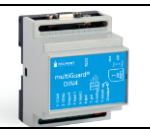

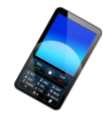

# **Set-up with text message**

 $1234 =$  password,  $0 =$  zero, space counts as a character and is therefore important.

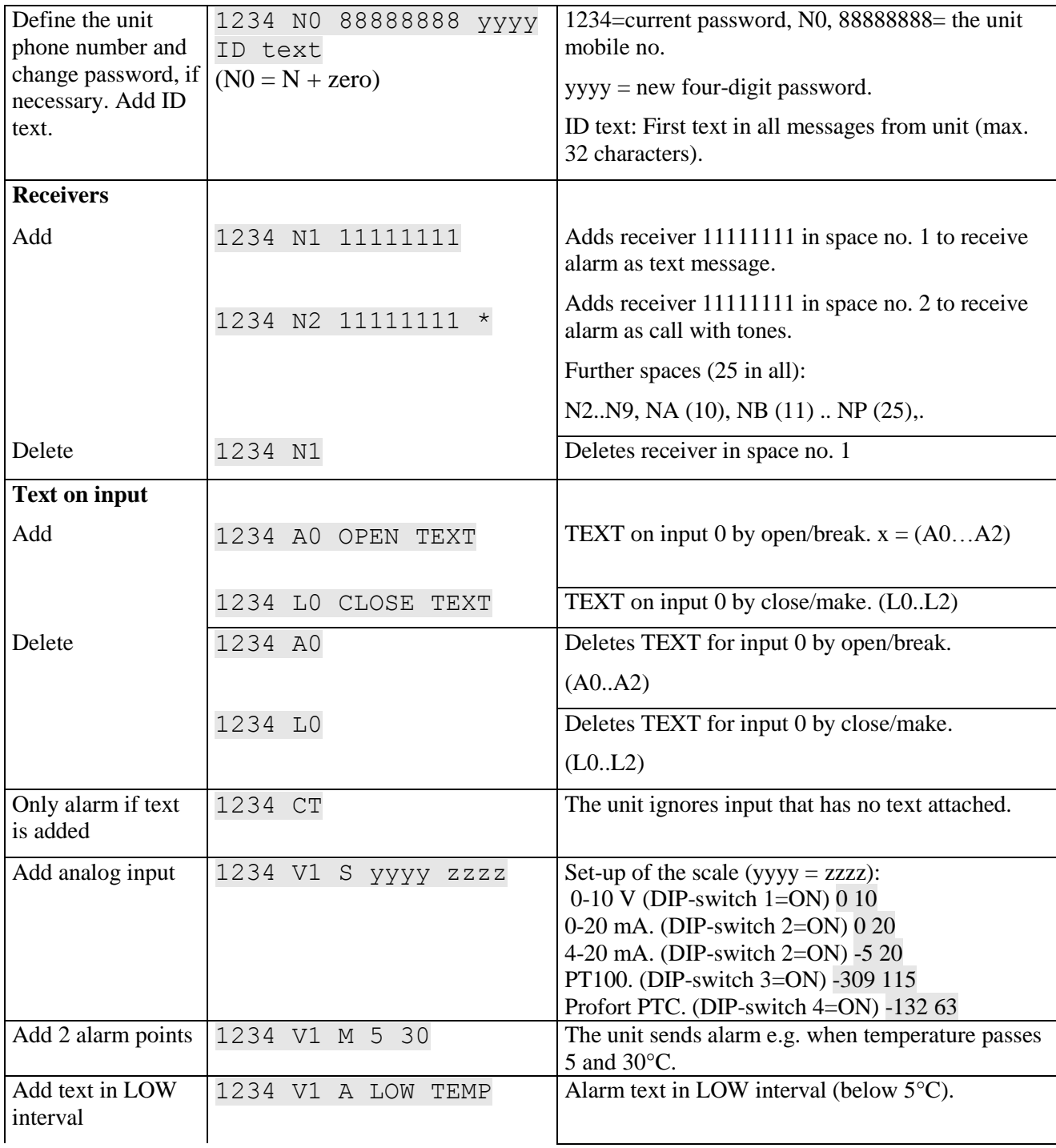

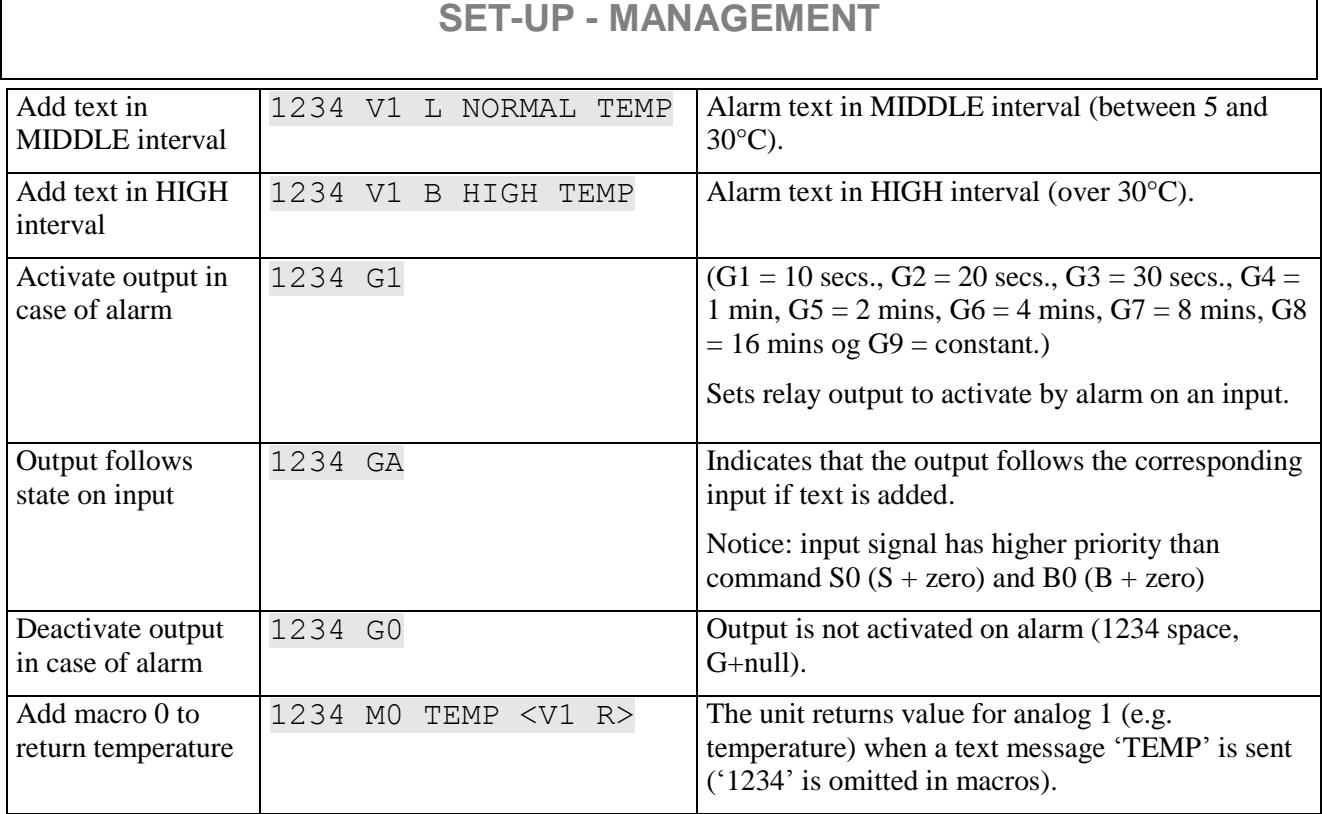

Additional help: see the manual on www.profort.com

# **Control of relay and functions with call from telephone**

#### **Relay:**

Call the unit. Press 1234 (password), when the connection has been established and await two 'beeps'. Enter the desired code and hang up.

Examples of codes:

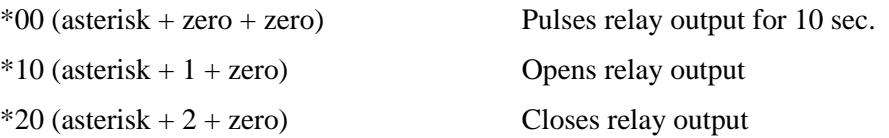

### **Macro:**

Call the unit. When connection is established, enter the desired code and hang up.

 $x (x = 0-9)$  for macro 0-9) Performs macro x

# **CONTROL**

# **Control with text message**

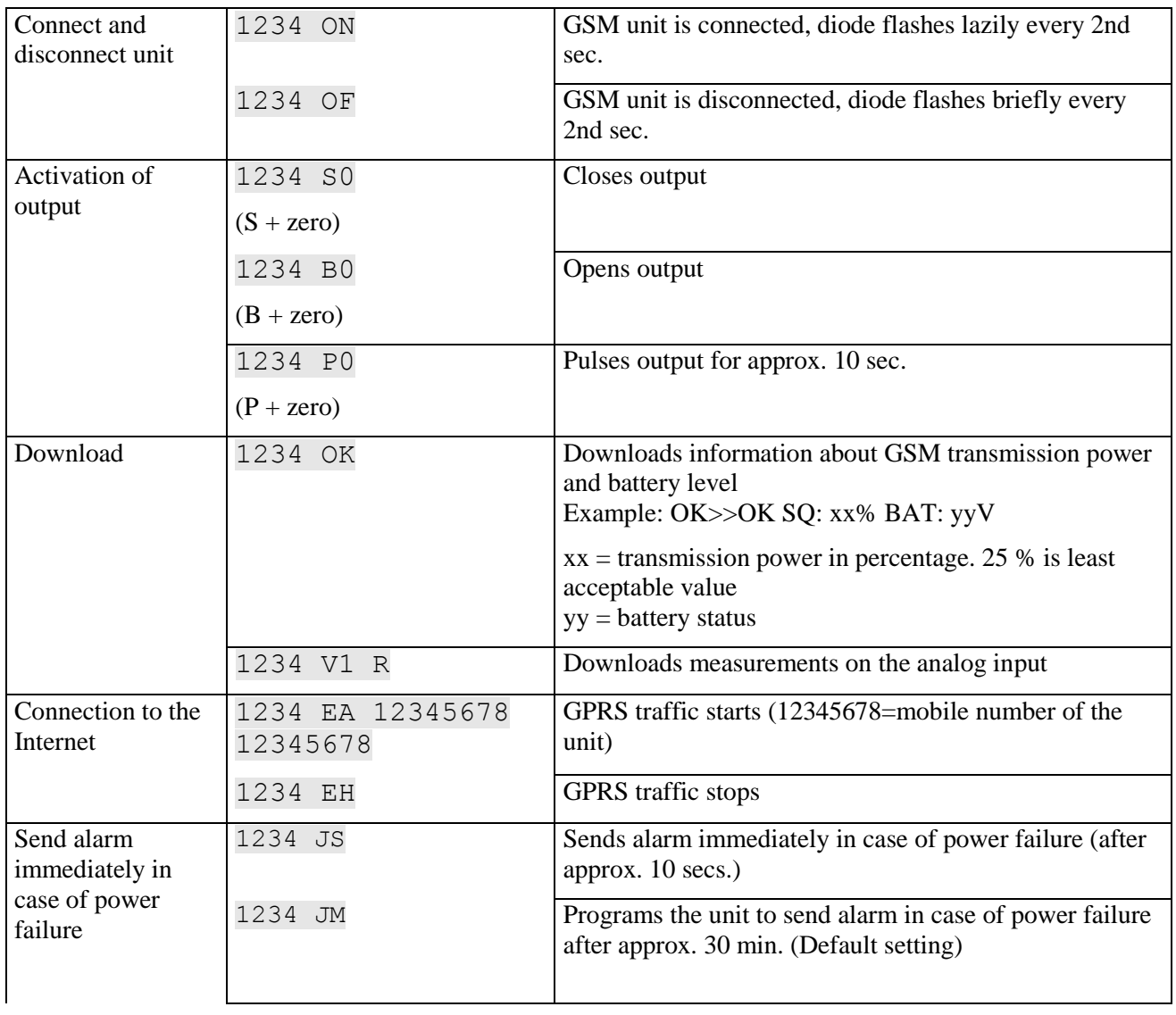

# **Additional control**

The unit can also be controlled by use of the PC program and some functions can be controlled directly from the internet.

See more in the manual or log on to internet management via [www.profort.dk](http://www.profort.dk/)

# **MACRO**

# **Macro with command**

Add a "super command" by gathering together one or more commands. Name it and activate it under the chosen name. This works with text message, call from telephone and DTMF-tones, and the internet. It is possible to set up 20 macros.

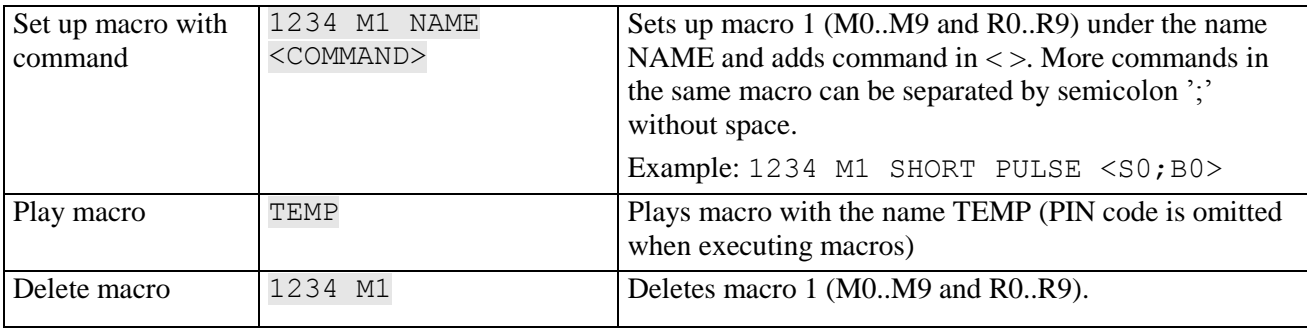

#### Additional help: see the manual on [www.profort.dk](http://www.profort.dk/)

### **Power supply**

12-24V AC/DC min 0,5 A (acquisition) NB! Supply must not come into contact with the ground.

## **Battery**

3,6V rechargeable Li-ion-battery (acquisition)

### **Usage**

Approx. 50 mA when resting (supplied with 12-24 VAC/DC) Approx 15 mA when resting (supplied with battery) 150 mA when battery-charged 2 mA when resting (instruction 'DN') and supplied with battery

### **Output**

Max. 6 A at 230V AC Max. 6 A at 35V DC

### **Inputs, digital**

### **Input, analog**

0-10V DC 0/4-20mA PT-100 Profort temperature sensor (Profort-no. 007995)

### **Pulse- and minute counter**

Max. 10Hz. Maks. one mio. pulse or minutes

#### **Dimension**

4 DIN-modules 69x86x57 mm, weight: 125 g.

#### **Temperature**

 $-20$  °C - +55 °C

#### **Antenna**

1 internal antenna for GSM-modem. Possibility of adding external antenna (Profort-no. 369003) with 2,5 m cable and 5 m extension (Profort no. 301110) or 10 m extension (Profort no. 301111)

Max. 1V, 2 mA (GND) Input 0: also connect/disconnect (level/pulse) Min. 18V max 30 V (24V DC) Input 1: also pulse/minute counter Input 2: also pulse counter

# **MACRO**

### **multiGuard DIN6**

- 2 relay outputs
- $\bullet$  4 digital inputs
- 1 analog input
- $\bullet$  230V/12-24V power supply
- 9V rechargeable back-up battery (acquisition)
- Connector for external IR sender
- DIN-rail with six modules
- Mudbus interface

### **multiGuard Master RF**

- 8 relay outputs
- 8 digital inputs
- 4 analog inputs
- Wireless 868 MHz receiver
- $\bullet$  230V/12-24V power supply
- 9V rechargeable back-up battery (acquisition)
- Modbus interface
- $\bullet$  IP-65 box
- Touch display for set-up and programming

### **multiGuard Remote IO**

- 1 relay output
- 2 senders of infrared codes for heat pump control
- 3 digital inputs
- 1 built-in temperature/humidity sensor
- 1 recorder for infrared codes
- 12V DC power supply (inclusive)
- 3,6V Li-ion back-up battery (inclusive)
- Box for wall mount
- Connector for external IR-sender

## **IP-65-box for GSM unit**

- Waterproof box
- DIN-rail for 4 and 9 modules
- 3 PG-inputs

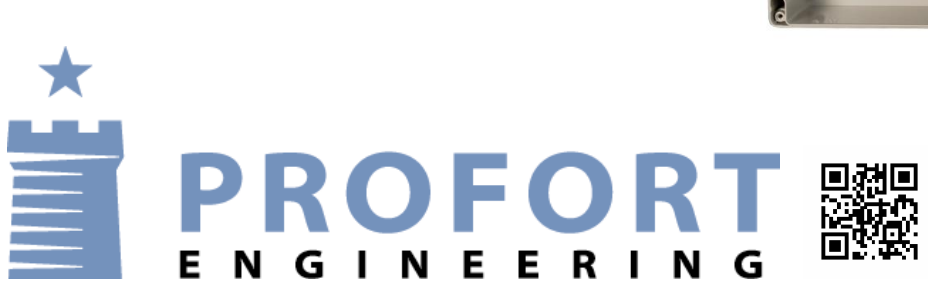

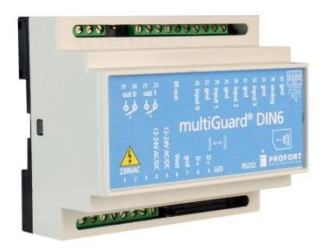

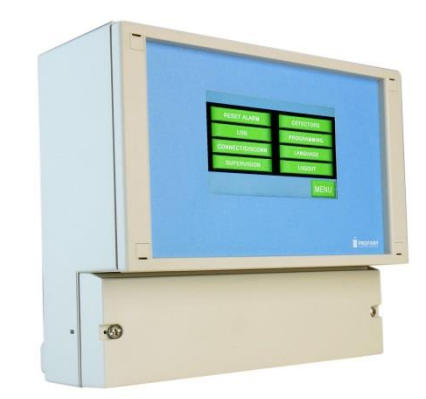

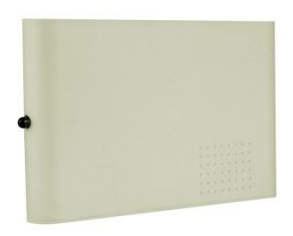

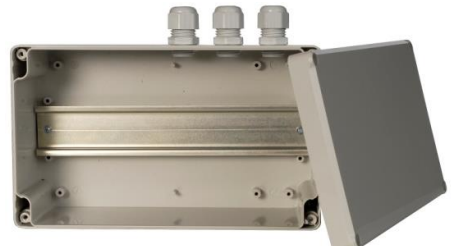